# American Public University System

The Ultimate Advantage is an Educated Mind

**School of Science and Technology Department of Information Technology INFO261: Relational Databases with MS Access: Advanced 3 Credit Hours 8 weeks Prerequisite(s)**: **INFO161**: **Relational Databases with MS Access: Introduction**

# **Table of Contents**

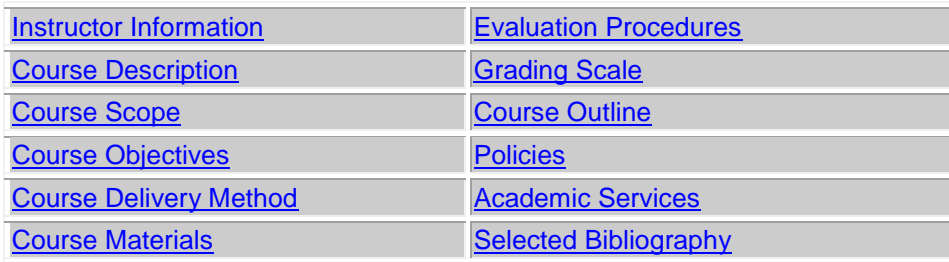

# **Instructor Information**

**Instructor: [\(Bio\)](http://www.amu.apus.edu/academic/faculty-members/bio/899/ahmed-abaza) Email: Phone:**

[Table of Contents](file:///C:/Users/Robert/Desktop/Syllabus%20MC345%20I001%20Spr%2007.htm%23table) 

# **Course Description (Catalog)**

This course focuses on developing Microsoft Access Switchboard applications; it includes: designing and building form and report interfaces, interfacing the Access database to a web page, building dynamic web pages, integrating Access with other Office applications such as Excel, building pivot tables and charts, categorizing the various types of join operations, examining the rudiments of the Visual Basic for Applications (VBA) code, debugging VBA code, creating macros and functions, and designing Access applications. Students must have access to Microsoft Access software. This software is not provided by the course material grant and must be purchased/provided by the student. Course software requirements with the appropriate versions are listed under the course materials site. Prerequisite: INFO161.

[Table of Contents](file:///C:/Users/Robert/Desktop/Syllabus%20MC345%20I001%20Spr%2007.htm%23table)

# **Course Scope**

This is the second course in the Relational Database Systems Suite of courses that focuses on the concepts of relational databases using Microsoft's Access database. This course focuses on the user interface, integration with the web, and building switchboard applications. Prerequisite(s): INFO161 - Relational Databases with MS Access: Introduction. Students must have access to Microsoft Access 2010 software.

# **Course Objectives**

The successful student will fulfill the following learning objectives:

- 1. Appraise the principles for enhancing the man-machine interface and examine the role of human factors in form design.
- 2. Examine the concept of Domain Aggregation and discuss its impact on application quality.
- 3. Outline the process for creating HTML based Data Access Pages that interface with a Microsoft Access Relational Database and examine the impact of this capability on global e-commerce.
- 4. Assess the functionality and benefits of PivotTables and Pivot Charts and examine their impact on the efficiency of the man-machine interface.
- 5. Describe the concept of relationships between tables, categorize the different types of relationships between tables, and examine the impact of table relationships on data integrity.
- 6. Outline and demonstrate the process for creating a switchboard application.
- 7. Examine the rudiments of the Visual Basic for Applications (VBA) language and create Visual Basic for Applications code to perform database actions in an Access application
- 8. Appraise the correlation between security and data integrity in the context of relational databases; and assess security and access control in the context of relational databases.

# **Course Delivery Method**

This course delivered via distance learning will enable students to complete academic work in a flexible manner, completely online. Course materials and access to an online learning management system will be made available to each student. **Online assignments are due by the last day of each week (Sunday)** and include Forum questions (accomplished in groups through a threaded online discussion), written textbook assignments and other written assignments as assigned and submitted for review by the Faculty Member. Assigned faculty will support the students throughout this eight-week course.

[Table of Contents](file:///C:/Users/Robert/Desktop/Syllabus%20MC345%20I001%20Spr%2007.htm%23table)

# **Course Materials**

## **Required Text**

Microsoft Access 2010 Step by Step, Joyce Cox and Joan Lambert, Microsoft Press, ISBN 0735626928 **Software Requirements**

- Microsoft Access 2010
- Microsoft Word 2003 or any word processor with the ability to export a \*.txt file.

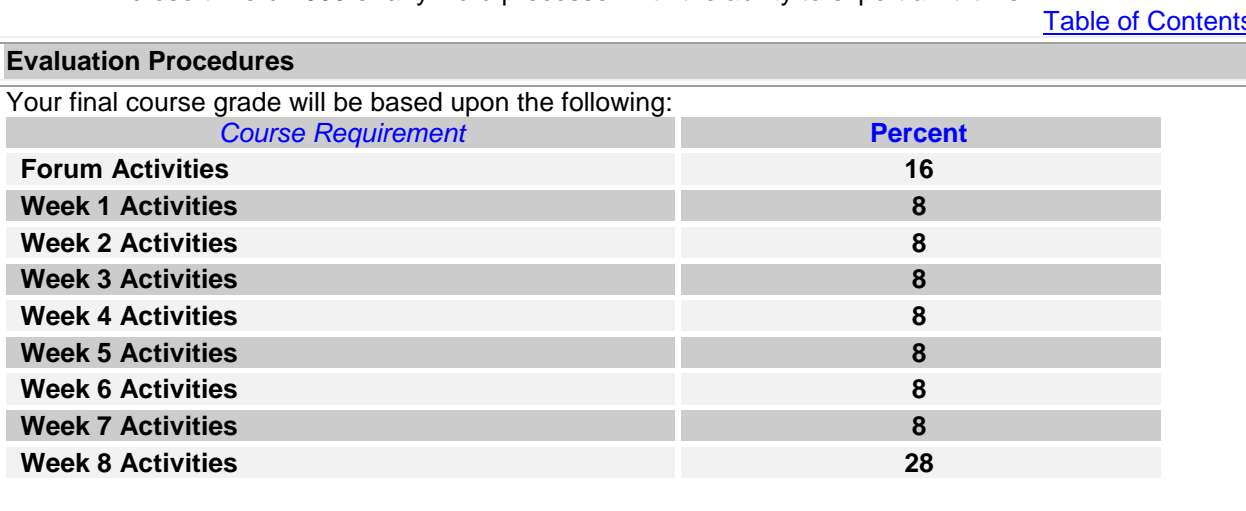

## **Total 100**

## *Access Assignments*

You will complete the assignments as directed in the classroom. The required data files are on the disk that comes with your text or on the companion website.

#### **Participation Points**

Classroom interaction is a vital part of the online experience. Valuable knowledge can be gained from understanding the experiences of other class participants. You will earn participation points for activity in the online discussion.

I monitor the forum for participation so there is no reason for you to submit your comments and peer reviews as separate assignments.

#### **Forums**

Each week one or more questions will be posted in the online discussion. Each student will provide at a minimum a 150-word response no later than each Wednesday, to answer the online discussion questions. Additionally, you must provide a peer review of similar length in response to another student's online discussion input. Your peer review will review/analyze an input and provides justification why you agree/disagree with the information in the student input. You must always be courteous (professional) even in disagreement.

# **Submission of Textbook Assignments and Project Documents**

Please include your name, course number (ex. INFO261), Student ID, assignment name and due date at the top of your submissions*.* Upload assignment.

#### **Weekly learning objective details:**

**Week 1:** A database is the computer equivalent of an organized list of information. Tables are the core database objects. Access data is organized in tables made up of columns and rows, called *[fields](http://library.books24x7.com.ezproxy2.apus.edu/assetviewer.aspx?bkid=35398&destid=575#575)* and *[records](http://library.books24x7.com.ezproxy2.apus.edu/assetviewer.aspx?bkid=35398&destid=603#603)*. In a relational database, tables can be related based on common fields, enabling the retrieval of information from more than one table at the same time. The purpose of the other database objects forms, reports, queries, macros, and modules—is to interact with one or more tables. Every Access object has two or more views. For example, you view data in a table in Datasheet view and define how the data is structured in Design view. If you want to print a database object, be sure the information you need is visible on the screen before you print

**Week 2:** Access 2010 includes templates to help you create databases and application parts to help you add related tables and other database objects. Rather than storing all information in one table, you can create different tables for each type of information, such as customers, orders, and suppliers. You can create a simple table structure by entering data and naming fields in Datasheet view. You can also set the data type and certain properties. You can manipulate or hide columns and rows without affecting the data. In Design view, you can modify any table, whether you created it manually or as part of a template. Data types and properties determine what data can be entered in a field, and how the data will look on the screen. Caution: changing some properties might affect the data. You can create a relationship between the primary key field of one table and the foreign key field of another so that you can combine information from both tables

**Week 3:** The quickest way to create a form that includes all the fields from one table is by using the Form tool. You can then use the form to view and enter records. A form that is based on a table is bound to that form. The table is called the *[record source](http://library.books24x7.com.ezproxy2.apus.edu/assetviewer.aspx?bkid=35398&destid=606#606)*. By default, the form displays one text box control and its

associated label control for each field in the table each text box control is bound to its field, which is called the *[control source](http://library.books24x7.com.ezproxy2.apus.edu/assetviewer.aspx?bkid=35398&destid=561#561)*. Each control has several properties that you can change in Layout view or Design view to improve the look and layout of the form.

**Week 4:** You can sort a table in either ascending or descending order, based on the values in any field (or combination of fields). You can filter a table so that information containing a combination of characters is displayed (or excluded from the display). You can apply another filter to the results of the previous one to further refine your search. The Filter by Form command filters a table or form based on the information in several fields. You can use the Advanced Filter/Sort command to search a single table for records that meet multiple criteria

**Week 5:** You can create a report that displays only some of the fields in a table by using the Report wizard. The report can be sorted and grouped to summarize the data in a table in a meaningful way. You can refine a report in Layout view by manipulating its controls and setting its properties. You can also format the controls to structure and highlight data. In Print Preview, you can see how the report will look when printed and make adjustments before you print.

**Week 6:** The Data Type setting restricts the data that can be entered into an Access database to a specific type. The Field Size property for the Text, Number, and AutoNumber data types restricts the number of characters allowed in a Text field or the number of digits allowed in a Number or AutoNumber field. The Input Mask property controls the format in which data can be entered. You can use a validation rule to precisely define acceptable data. Access tests entries against the rule and rejects any that don't comply.

**Week 7:** Forms have three main sections: Form Header, Detail, and Form Footer. You can size them to suit the needs of the form. You can customize any section of your form's layout by adding and deleting labels, moving labels and text box controls, and adding graphics. After you define a relationship between tables, you can add subforms to your forms. You can create forms to send in Outlook e-mail and automatically update an Access database with the responses.

**Week 8:** You can create a query by using a wizard or by using the Query Designer. Queries can use aggregate functions such as Sum and Avg to summarize data. You can design queries that perform calculations on matched data. An update query performs an updating action on its results, such as replacing the contents of a field. A delete query deletes records that meet specific criteria. Use caution with this type of query; the effects can be far reaching, and you can't recover deleted records.

[Table of Contents](file:///C:/Users/Robert/Desktop/Syllabus%20MC345%20I001%20Spr%2007.htm%23table)

# **Grading**

Please see the [Student Handbook](http://www.apus.edu/student-handbook) to reference the University's [Grading Scale.](http://www.apus.edu/student-handbook/grading/index.htm)

[Table of Contents](file:///C:/Users/Robert/Desktop/Syllabus%20MC345%20I001%20Spr%2007.htm%23table)

## **Course Outline**

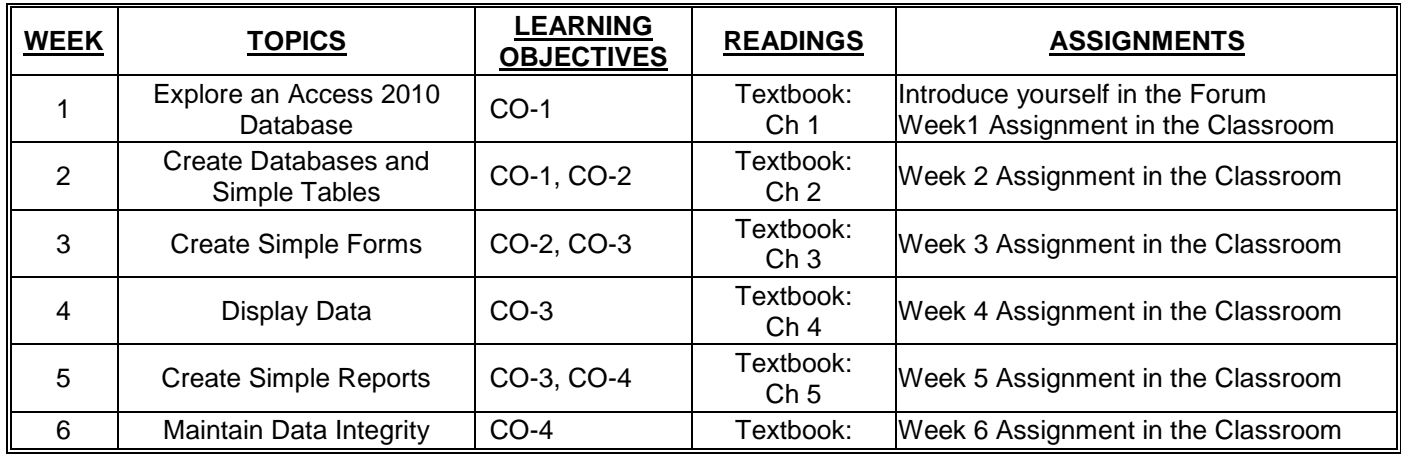

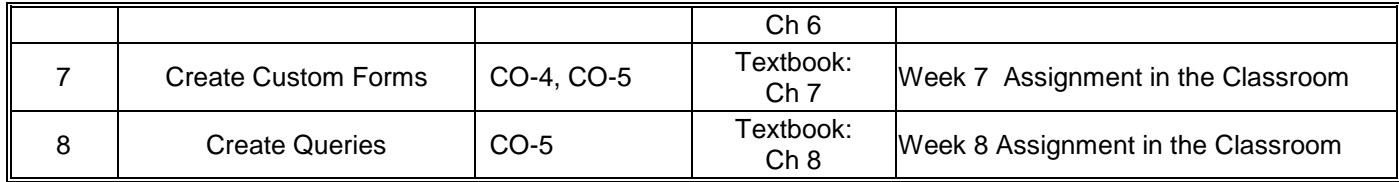

# [Table of Contents](file:///C:/Users/Robert/Desktop/Syllabus%20MC345%20I001%20Spr%2007.htm%23table)

# **Policies**

Please see the **[student handbook](http://www.apus.edu/student-handbook/index.htm)** to reference all University policies. Quick links to frequently asked question about policies are listed below.

# **[Drop/Withdrawal Policy](http://www.apus.edu/student-handbook/withdrawal/index.htm) [Plagiarism Policy](http://www.apus.edu/student-handbook/writing-standards/index.htm#Academic_Dishonesty) [Extension Process and Policy](http://www.apus.edu/student-handbook/extension/index.htm)**

# **WRITING EXPECTATIONS**

All written submissions should be submitted in a font and page set-up that is readable and neat. It is recommended that students try to adhere to a consistent format, which is described below.

- Typewritten in double-spaced format with a readable style and font and submitted inside the electronic classroom (unless classroom access is not possible and other arrangements have been approved by the professor).
- Arial 11 or 12-point font or Times New Roman styles.
- Page margins Top, Bottom, Left Side and Right Side  $= 1$  inch, with reasonable accommodation being made for special situations and online submission variances.

# **CITATION AND REFERENCE STYLE**

Assignments completed in a narrative essay or composition format must follow APA guidelines. This course will require students to use the citation and reference style established by the American Psychological Association (APA), in which case students should follow the guidelines set forth in *Publication Manual of the American Psychological Association* (6<sup>th</sup> ed.). (2010). Washington, D.C.: American Psychological Association.

## **LATE ASSIGNMENTS**

Students are expected to submit classroom assignments by the posted due date and to complete the course according to the published class schedule. As adults, students, and working professionals I understand you must manage competing demands on your time. Should you need additional time to complete an assignment please contact me before the due date so we can discuss the situation and determine an acceptable resolution. Routine submission of late assignments is unacceptable and may result in points deducted from your final course grade.

## **DISCLAIMER STATEMENT**

Course content may vary from the outline to meet the needs of this particular group.

## **Academic Services**

# **ONLINE LIBRARY RESEARCH CENTER & LEARNING RESOURCES**

The Online Library Resource Center is available to enrolled students and faculty from inside the electronic campus. This is your starting point for access to online books, subscription periodicals, and Web resources that are designed to support your classes and generally not available through search

engines on the open Web. In addition, the Center provides access to special learning resources, which the University has contracted to assist with your studies. Questions can be directed to [orc@apus.edu.](mailto:orc@apus.edu)

- *Charles Town Library and Inter Library Loan:* The University maintains a special library with a limited number of supporting volumes, collection of our professors' publication, and services to search and borrow research books and articles from other libraries.
- *Electronic Books:* You can use the online library to uncover and download over 50,000 titles, which have been scanned and made available in electronic format.
- *Electronic Journals:* The University provides access to over 12,000 journals, which are available in electronic form and only through limited subscription services.
- *Turnitin.com:* **[Turnitin.com](http://www.turnitin.com/static/home.html?session-id=062d95ed88cd62a022c27c8f497720c6)** is a tool to improve student research skills that also detect plagiarism. Turnitin.com provides resources on developing topics and assignments that encourage and guide students in producing papers that are intellectually honest, original in thought, and clear in expression. This tool helps ensure a culture of adherence to the University's standards for intellectual honesty. Turnitin.com also reviews students' papers for matches with Internet materials and with thousands of student papers in its database, and returns an Originality Report to instructors and/or students.
- **Smarthinking:** Students have access to 10 free hours of tutoring service per year through [Smarthinking.](http://www.smarthinking.com/) Tutoring is available in the following subjects: math (basic math through advanced calculus), science (biology, chemistry, and physics), **accounting, statistics, economics, Spanish,** writing, grammar, and more. Additional information is located in the Online Research Center. From the ORC home page, click on either the "Writing Center" or "Tutoring Center" and then click "Smarthinking." All login information is available.

[Table of Contents](file:///C:/Users/Robert/Desktop/Syllabus%20MC345%20I001%20Spr%2007.htm%23table)

## **Selected Bibliography**

# **Grading Rubrics**

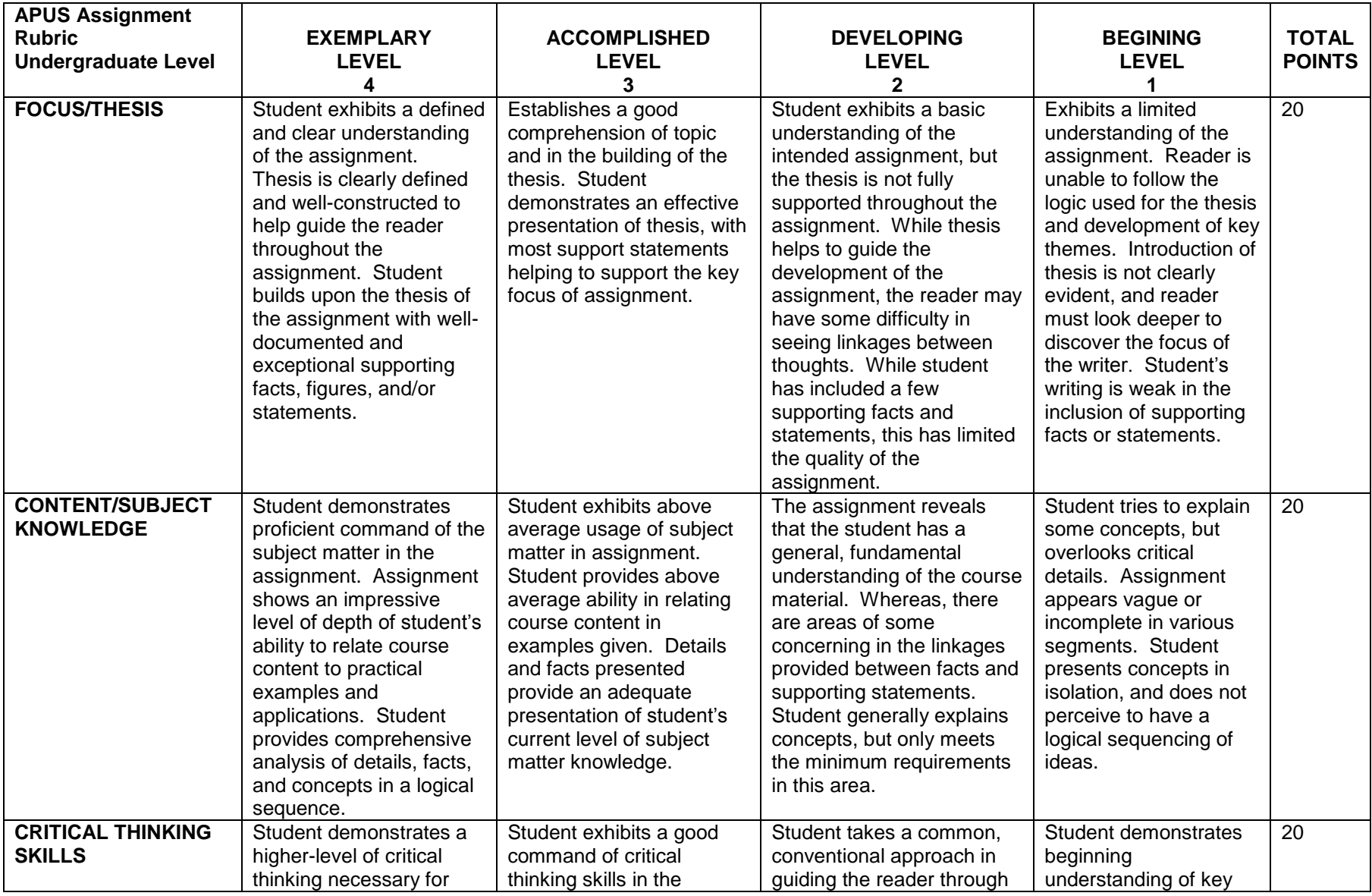

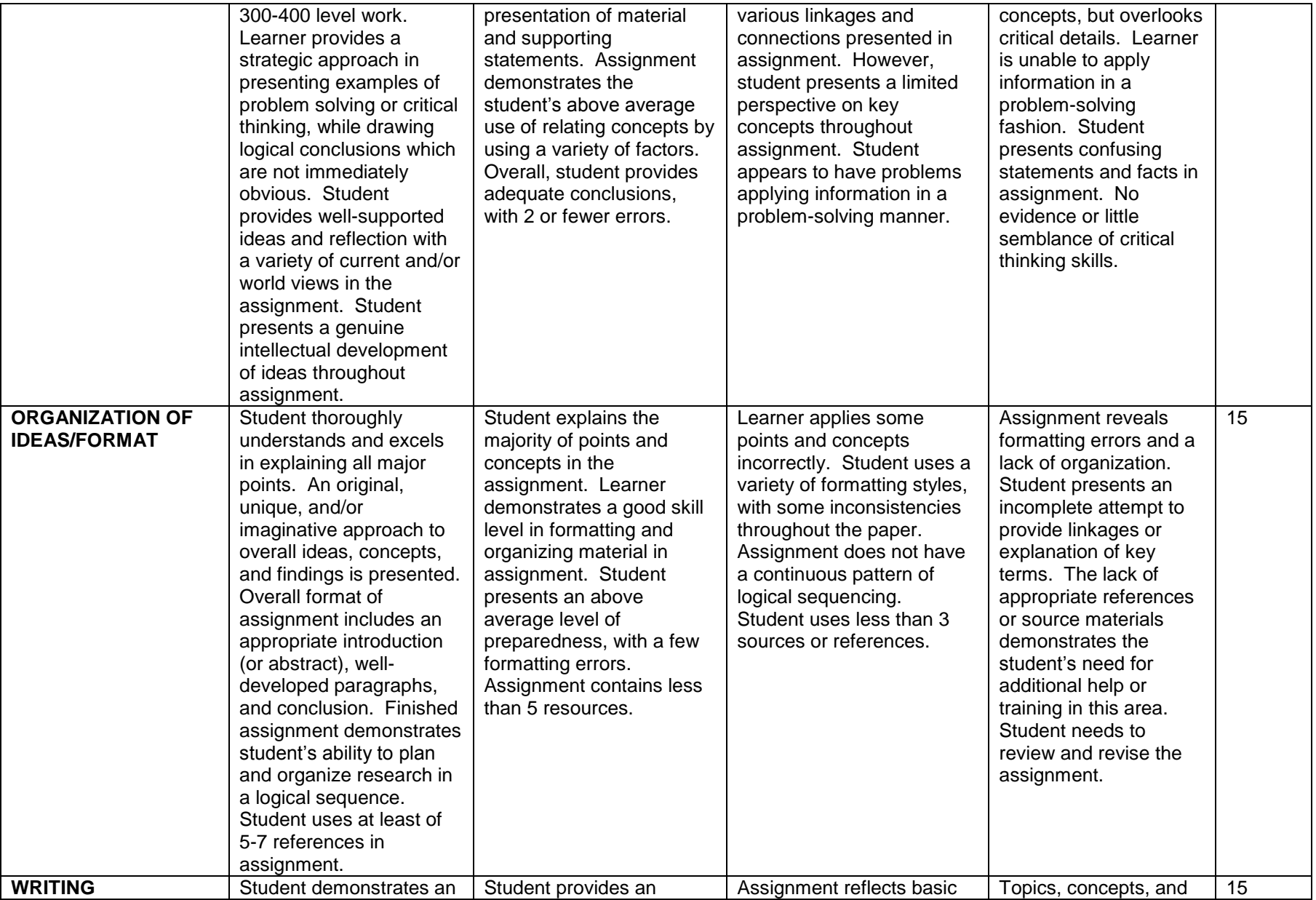

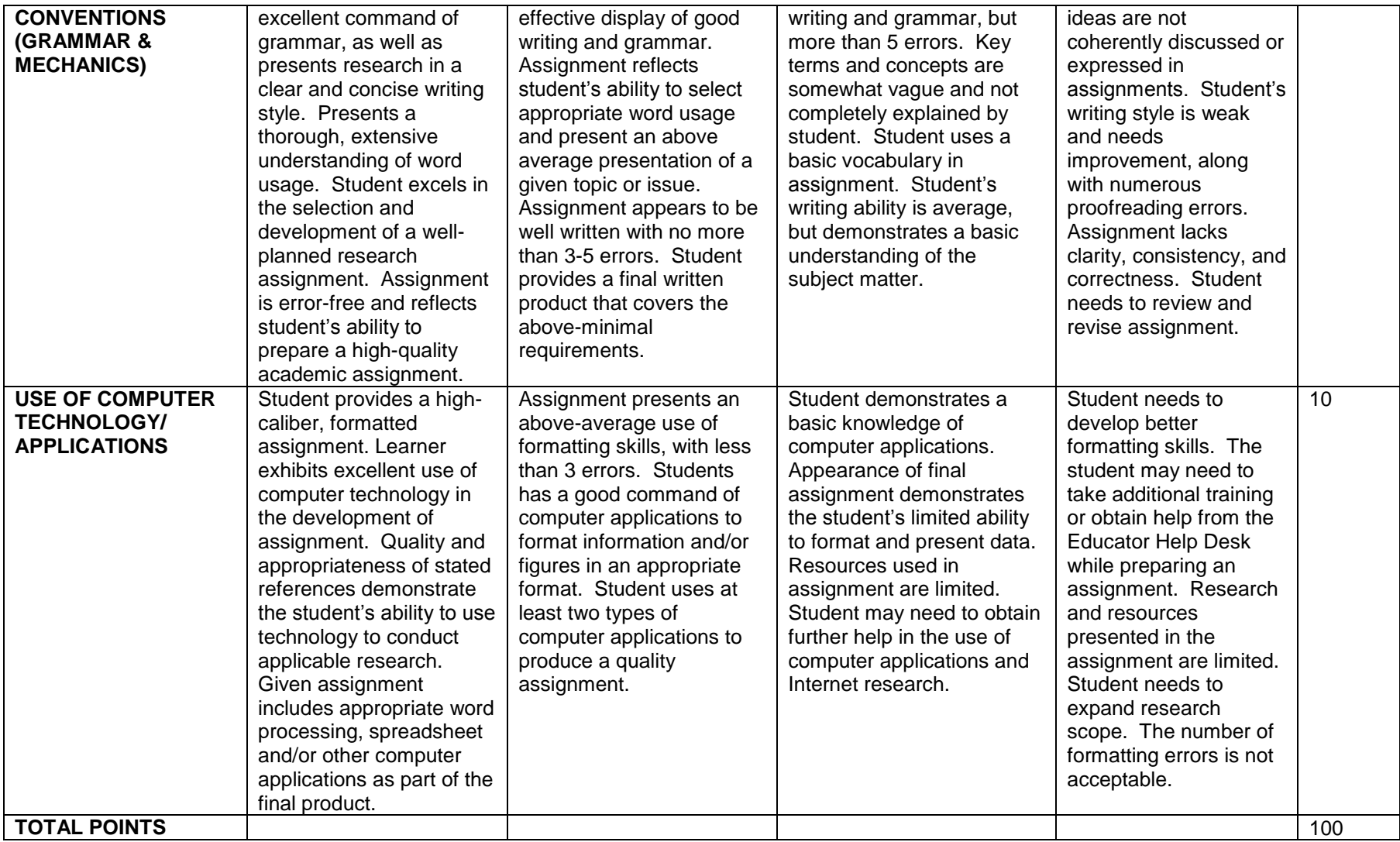